# Snabbstartsguide till micro:bit

#### Steg 1: Anslut din micro.bit

Anslut Micro: bit till din datorn via en mikro USB-kabel. Använder du telefon eller surfplatta så kopplar du in batterihållare. Micro:bit är förprogramerat med en litet spel, prova! När Micro:bit ansluts till datorn visar den sig i utforskaren som ett USB-minne.

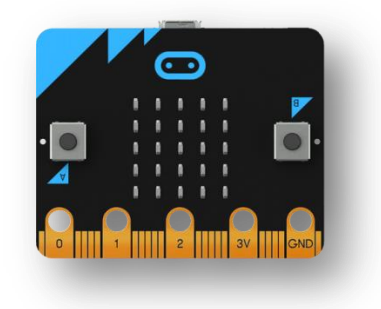

### Steg 2: Skapa ett program

Använder du PC, Mac eller Chromebookj går du till www.microbit.org/code

Välj vilket programspråk du vill använda. Är du ovan programmerare rekommenderas Java script Blocks Editor.

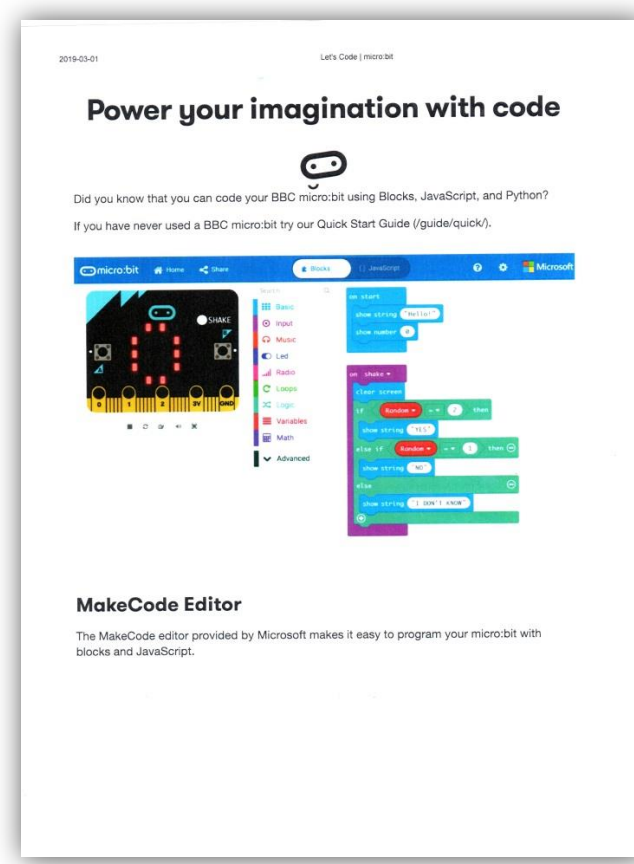

Vill du byta språk från engelska till svenska klickar du på kugghjulet uppe till höger och där väljer du Languages i menyn.

Nu är du redo att börja programera. Tryck på <https://makecode.microbit.org/> Titta gärna på de förslag de har på olika enkla programmeringsförslag.

## Steg 3: Överför ditt program till din egen micro:bit

Klicka på knappen Ladda ner i ditt programmeringsfönster. Programmet sparas nu i mappen "Hämtade filer" på din dator. Program för micro:bit har filnamnsändelsen .hex

Gå till utforskaren på datornklicka på knappen "Hämtade filer"

Är din micro:bit ansluten via USB ser den ut som ett vanligt USB-minne på skärmen. Ta din hex-fil och flytta den till din microbit. När den gula lampan på baksidan på din micro:bit slutar att blinka är överföringen klar.

Använder du surfplatta eller telefon följ instruktionerna på [www.microbit.org/guide/mobile](http://www.microbit.org/guide/mobile)

### Steg 4: Prova din micro:bit

Nu är du klar och kan använda ditt program på din micro:bit.

Beroende på hur du har programmerat kan du styra den med knappar, genom ljus, rörelse och temperatur. Du kan koppla din micro:bit till tex en liten elmotor eller en servomotor för att skapa rörliga figurer.

Du kan spara dina program i din dator, surfplatta eller telefon om du vill använda dem igen. Själva kortet kan ju bara lagra ett program i taget.

Den kan kommunicera med trådlöst med andra micro:bits genom radiosignaler eller Bluetooth.

### 5. Om du vill testa andra programmeringsspråk

När du börjar känna dig säkrare kan du prova att programmera din micro: bit i de textbaserade programmeringsspråken, som Python och JavaScript . Gå vidare till <https://microbit.org/code/> för att se de olika språken, eller kolla in deras idésida.

Här finns mer bra information på svenska <http://mermicrobit.se/komma-igang-med-microbit/>